# **ANKEEPHITACK** Autoservicio Quiosco

## **01 PASO**

#### **¿Quién es Usted?**

**Seleccione la categoría que más te esta iniciando la sesión o terminando la sesión.**

**02**

**PASO**

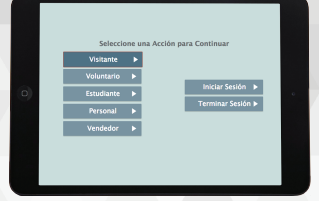

#### **Ingrese/Escanea Info.**

**Ingrese su nombre y fecha de nacimiento, o escanee su ID si hay un escáner disponible. Si aparece una ventana emergente que no puede iniciar sesión, consulte la oficina principal.**

**03**

**PASO**

### **Seleccione Actividad.**

**¿Cuál es su razón para visitar la escuela hoy?**

**04**

**PASO**

KeepnTrack Demo School Name

.<br>Doe no puede iniciar una sesión en este mo

**First Name Last Name** 

#### **CLASSIFICATION**

Activity Destination

DAY Date and Time

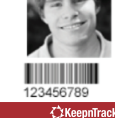

#### **Imprimir Insignia.**

**¡Eso es todo! ¡Imprima su insignia y listo!**

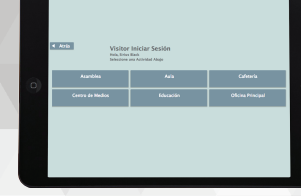